Posteriormente, a través del siguiente enlace https://www.colombiacompra.gov.co/soporte/formul ario-de-soporte?nocache=1 debes crear un caso al cual se debes adjuntar el formato firmado, junto con la documentación.

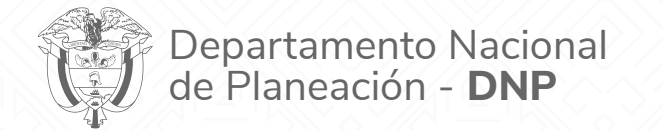

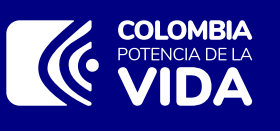

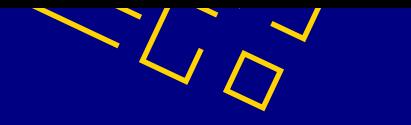

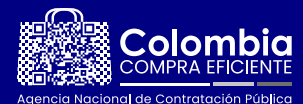

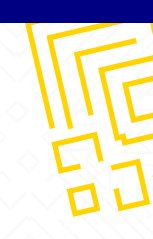

## **MS - Apoyo técnico Reemplazo de usuario**

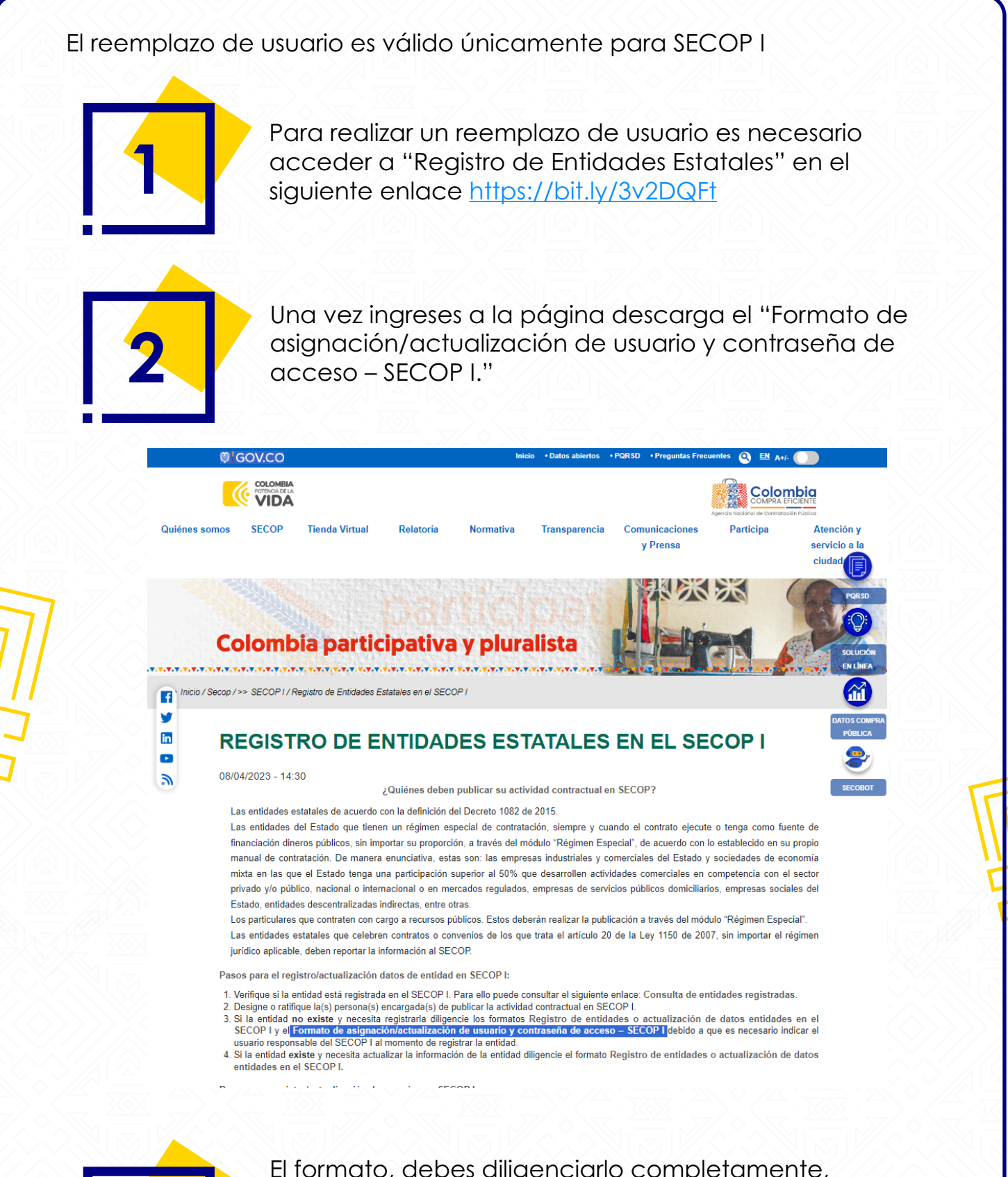

**3**

El formato, debes diligenciarlo completamente, firmarlo y remitirlo como documento adjunto a tu solicitud. La constancia de representación legal y/o de designación como ordenador del gasto como medio de verificación para agilizar tu solicitud.

**4**

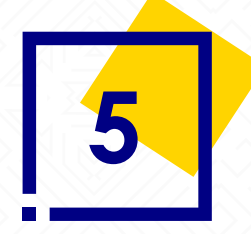

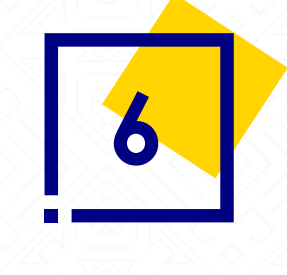

Una vez se crees el caso, la Mesa de Servicio validará que cumplas con todos los requisitos para dar gestión.

El reemplazo de usuario se notificará al correo electrónico registrado en el formulario de soporte.